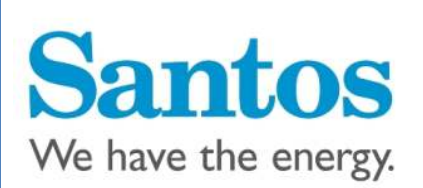

## Santos Supplier Portal Access Instructions

Supply Chain Excellence Last Updated: November 16<sup>th</sup> 2015

## **Supplier Portal Access Instructions**

The Santos Supplier Portal is available to Santos suppliers who have a current active contract, or those who are currently in the tender process. The portal contains Contract Attachments, online supplier forms, GLNG safety documents, and links to EHS, Engineering and D&C Standards and Appendixes.

The Supplier Portal requires users to login with a unique username and password. If you do not have a unique login for the Supplier Portal you must submit a Registration Request.

## **Registration for the Portal**

The Supplier [Portal Registration Form](https://extranet1.santos.com/partnership/sntsspplrst/_layouts/FormServer.aspx?XsnLocation=https://extranet1.santos.com/partnership/sntsspplrst/SupplierRegistration/Forms/template.xsn&SaveLocation=https%3A%2F%2Fextranet1%2Esantos%2Ecom%2Fpartnership%2Fsntsspplrst%2FSupplierRegistration&ClientInstalled=true&DefaultItemOpen=1) requires a username and password to access the webpage. Enter the following generic login:

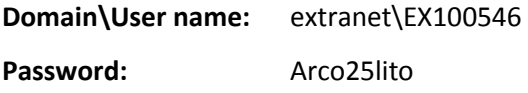

The form requires a valid Santos Contract number to be entered. You can find your Santos contract number in the contract letter issued to you from Santos. The contract number is a 7 digit number. If you are currently involved in an active Tender, please enter 'TENDER – Contract Analyst Name' i.e. 'TENDER – JOHN SMITH'.

Once you have entered all the required information, select the blue 'Submit' button at the bottom of the form. You will receive a confirmation email that your submission was successful (see below screenshot). If you do not receive an email, then the form did not submit correctly and another registration request will need to be completed.

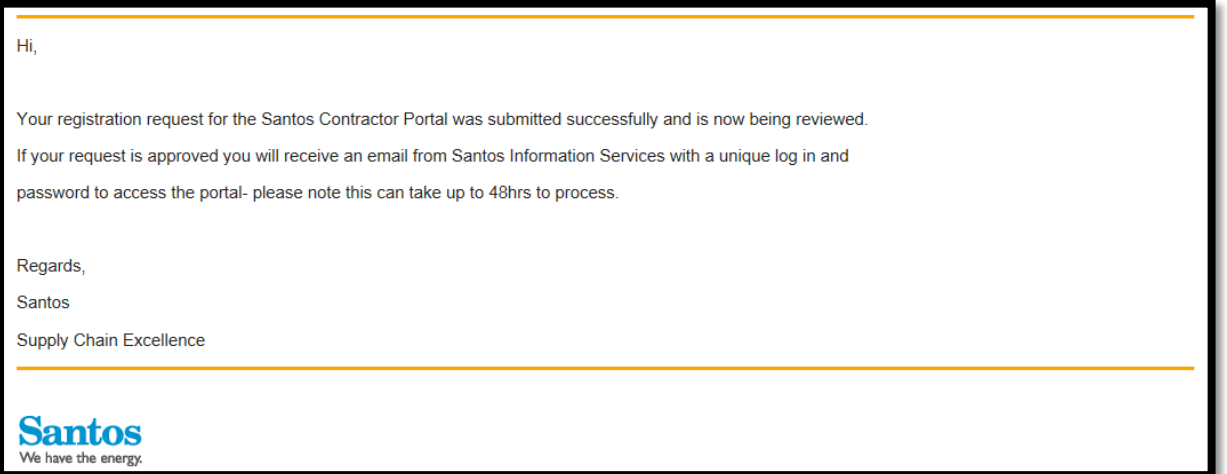

Supply Chain Excellence will review your submitted registration request. If approved, Santos Service Centre will create an account within 48 hours and email you a unique Username and Password for the Portal (see below screenshot). If Supply Chain Excellence denies your request they will email you the reason why your request was denied and then you can re-submit a new registration request.

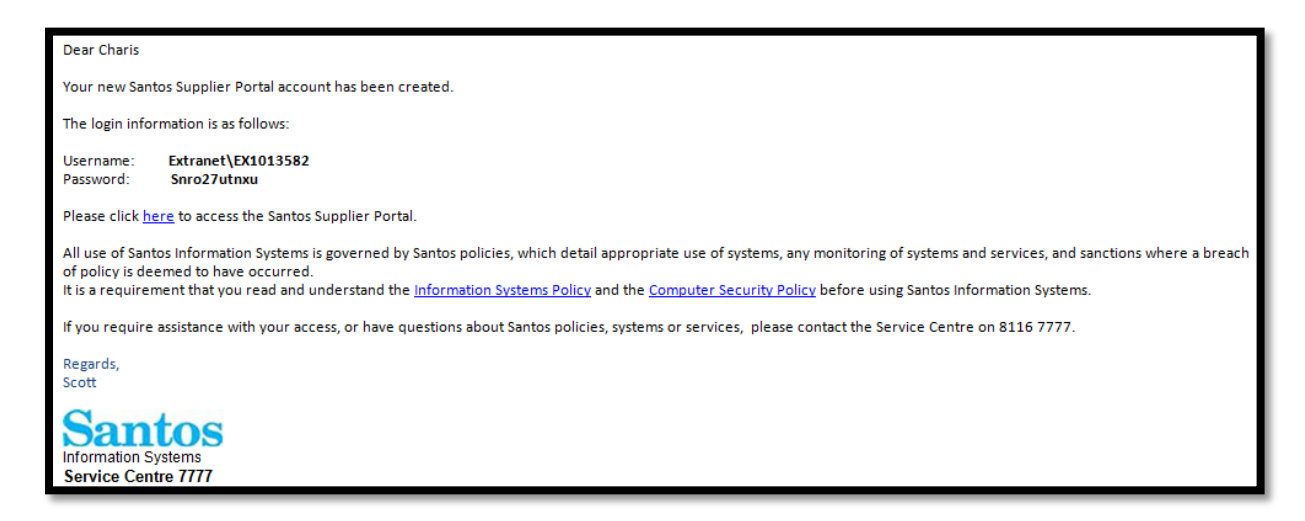

Once you have your unique Log In and Password from Service Centre you can access the Portal via the link in the email or via the link listed on the Santos [Supplier Information](http://www.santos.com/procurement-logistics/supplier-information.aspx) Internet Site. When entering your login details select **'This is a private computer'** in the security section and ensure you enter your username and password exactly as provided in the email.

## **Need Help?**

For form or process help please emai[l Supply Chain Excellence.](mailto:supply.chain.excellence@santos.com)

For technical issues please emai[l Service Centre.](mailto:service.centre@santos.com)

For general information on the Portal please email your Contract Analyst.